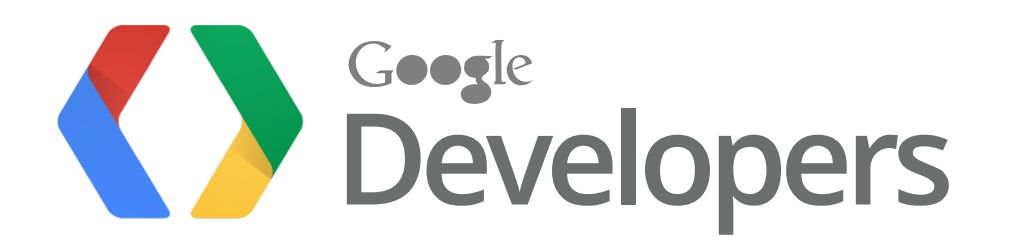

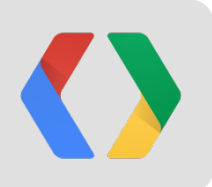

# Web<sup>-</sup>CRTC

### Real-time Audio/Video and P2P in HTML5

[Watch this presentation on YouTube](http://www.youtube.com/watch?v=E8C8ouiXHHk)

Justin Uberti Tech Lead, WebRTC #io12 #webrtc

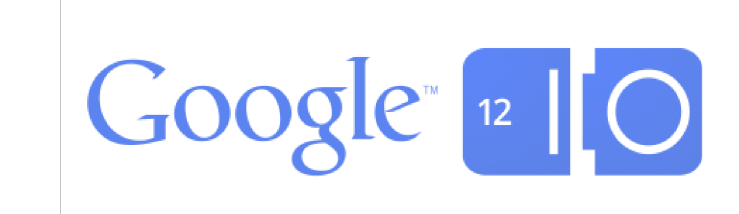

### **About Me**

- Tech Lead on Chrome WebRTC team
- 10 years of audio/video communications experience
- Co-creator of:
	- Google+ Hangouts
	- Google Video Chat
	- Gmail Call Phone

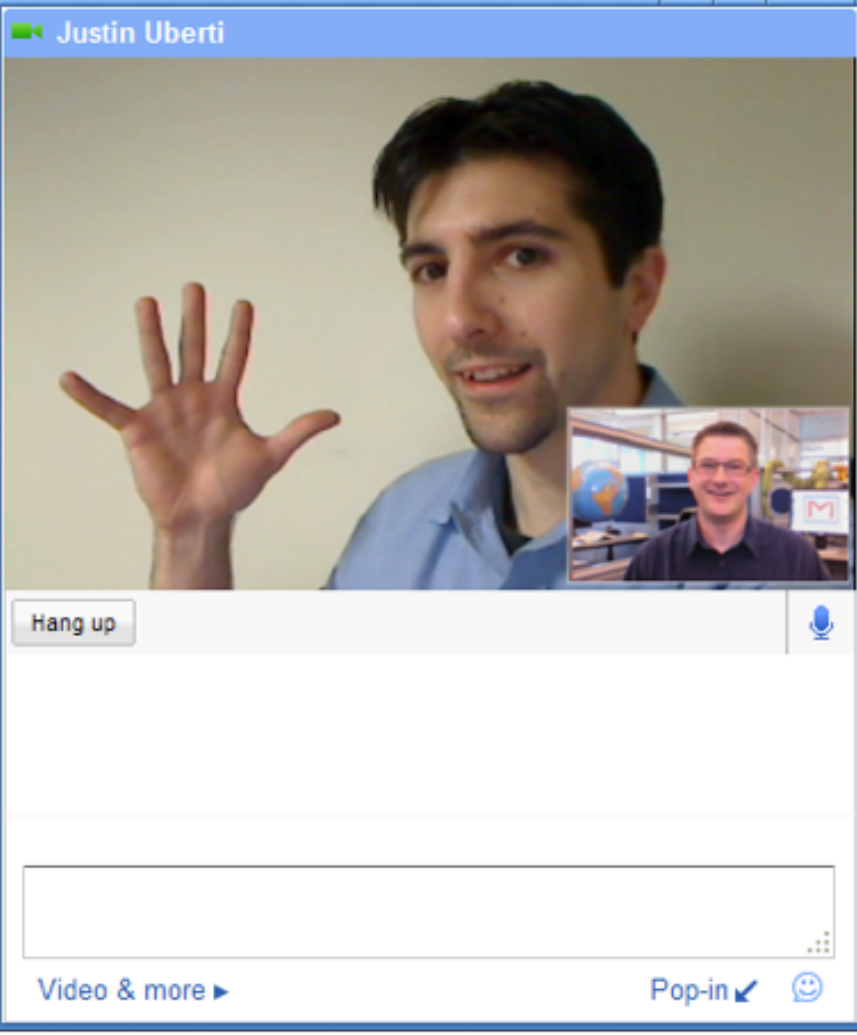

### **Audience**

How many of you are familiar with:

- WebRTC
- HTML5
- WebSockets
- AppEngine
- SIP
- H.323

### **What is WebRTC?**

- **Real Time Communications** meets the web
- A **state-of-the-art** audio/video communication stack in your web browser
- A cross-industry effort to create a **new communications platform**

### **WebRTC Vision**

- The communications industry, at web speed
- To allow real-time communication to be a feature of apps
- To create a common platform for real-time communication so that your PC, your phone, your TV can all communicate

"WebRTC and HTML5 could enable the same transformation for real time that the original browser did for information."

Phil Edholm **NoJitter** 

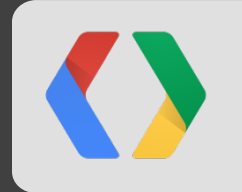

### **WebRTC Support**

- WebRTC coming to **almost all desktop browsers** by EOY 2012
	- Chrome 21
	- Opera 12
	- Firefox 17
	- IE (via ChromeFrame)
- **Mobile browser** support will follow
- **Native C++ versions** of WebRTC stack also available

### **Key Features**

- **● MediaStreams**  access to the user's camera and mic
- **● PeerConnection**  easy audio/video calls
- **● DataChannels** p2p application data transfer

### **Chrome Flags**

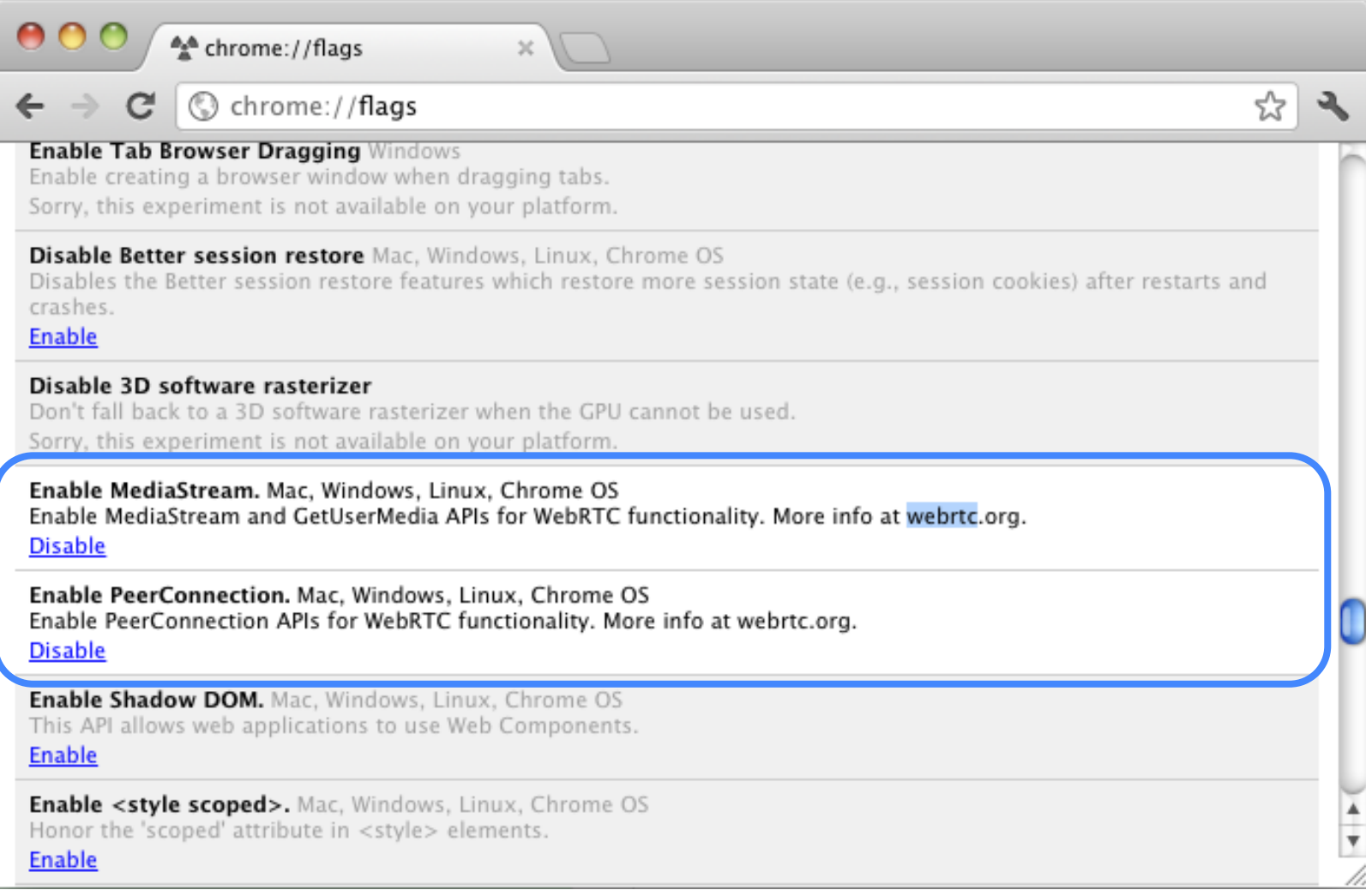

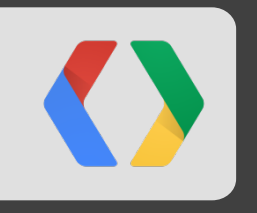

# **MediaStreams**

Getting access to audio and video

### **MediaStreams**

- A **MediaStream** represents a media source, containing one or more synchronized **MediaStreamTracks**
- A **MediaStream** can be converted to an **object URL**, and passed to a **<video/> element**.
- Use the **getUserMedia** API to get a **MediaStream** for the webcam/mic (prompts user for consent)

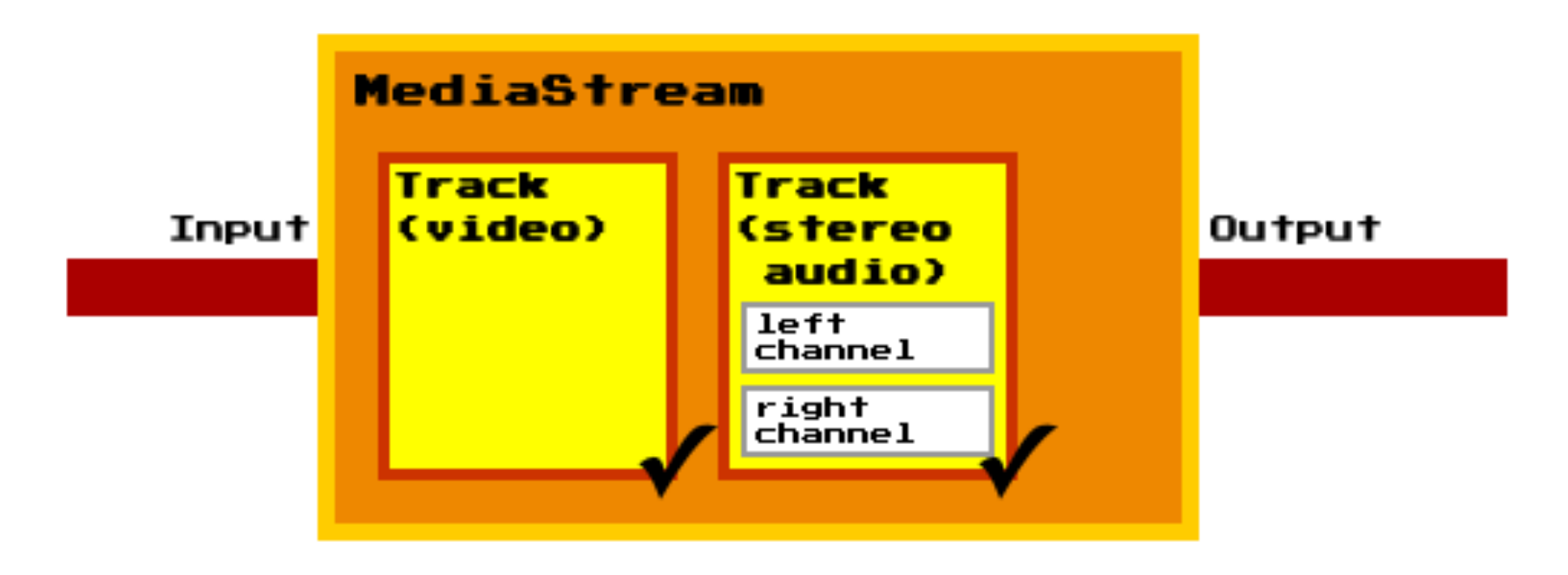

## **getUserMedia Sample**

<http://webrtc-demos.appspot.com/html/gum1.html>

### <script type='text/javascript'>

navigator.webkitGetUserMedia({video:true}, onGotStream, onFailedStream);

```
onGotStream = function(stream) {
  var url = webkitURL.createObjectURL(stream);
 video.src = url;
}
```

```
</script>
```

```
<video id="video" autoplay="autoplay" />
```
### **getUserMedia + <canvas/>**

<http://webrtc-demos.appspot.com/html/gum2.html>

<script type='text/javascript'> function onClick() { snapshot.getContext("2d").drawImage(video, 0, 0, canvas.width, canvas.height); } </script>

<video id="video" autoplay="autoplay"/> <canvas id="canvas"></canvas> <button onclick="onClick()">Snapshot</button>

# **getUserMedia + CSS**

<http://webrtc-demos.appspot.com/html/gum3.html>

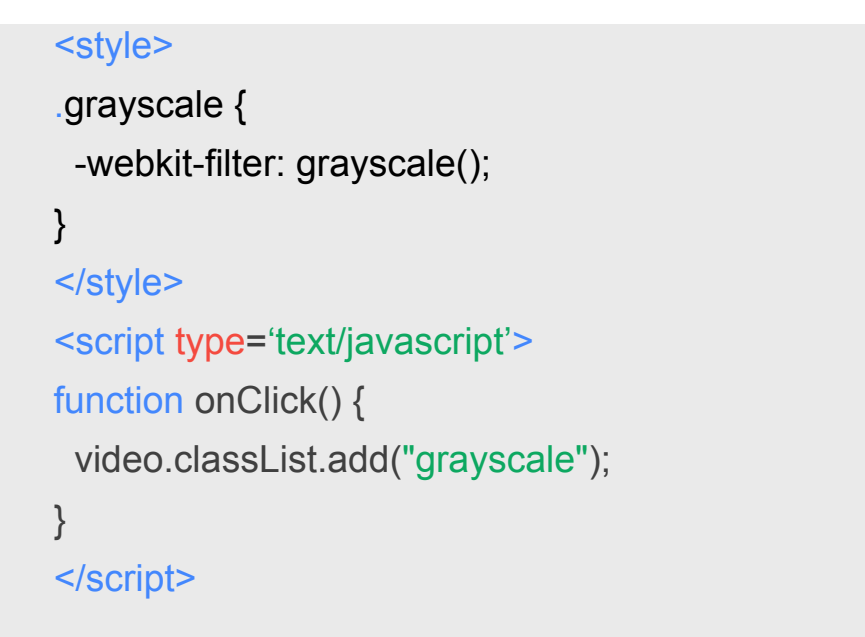

### **Webcam Toy Demo**

<http://www.neave.com/webcam/html5>

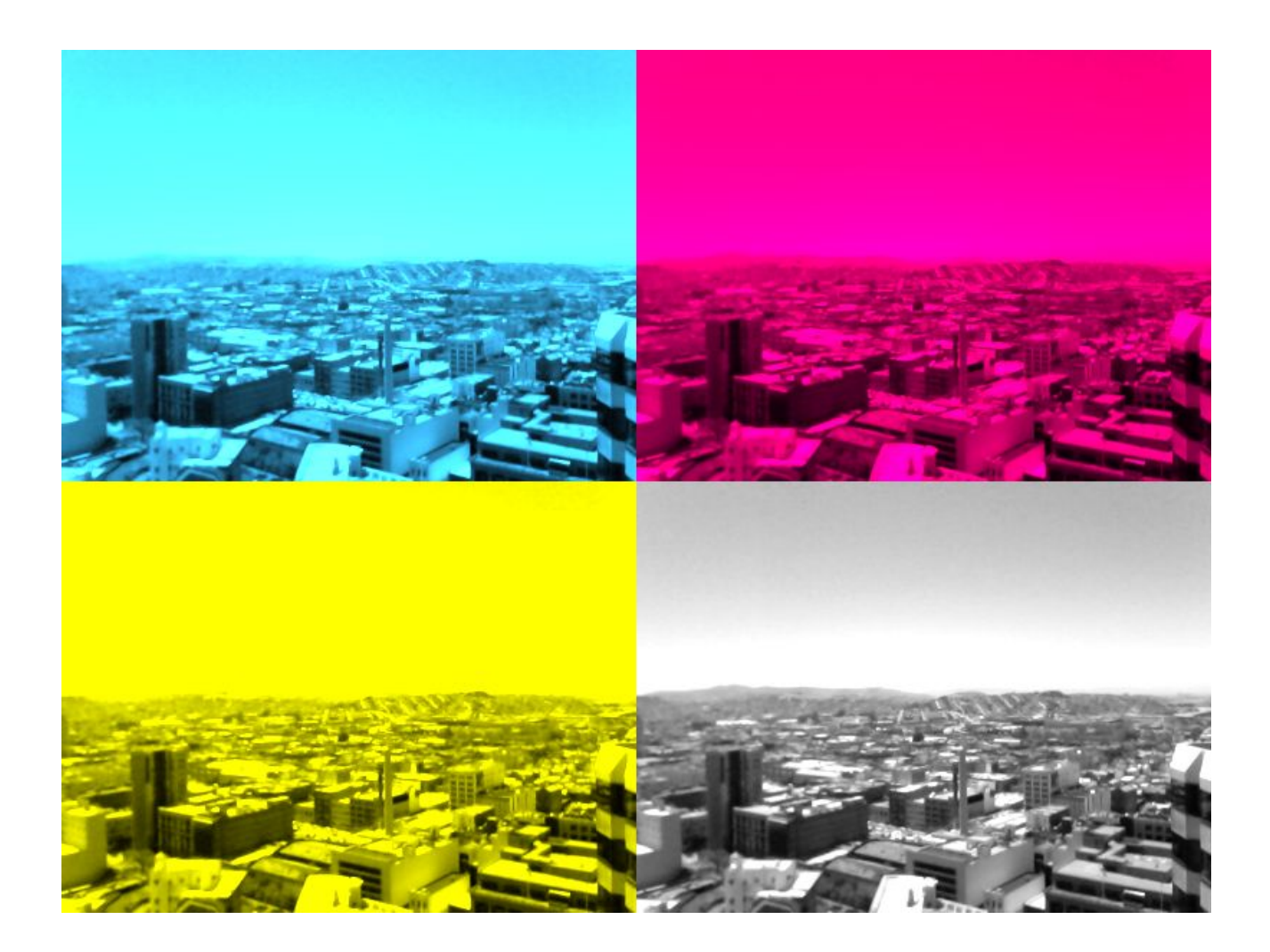

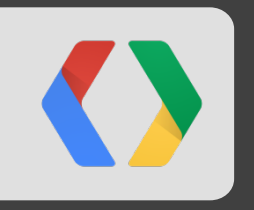

# **PeerConnection**

Live audio/video sessions

### **PeerConnection Basics**

- API for establishing audio/video calls ("sessions")
- Built-in:
	- Peer-to-peer
	- Codec control
	- Encryption
	- Bandwidth Management

### **Desktop Client Architecture**

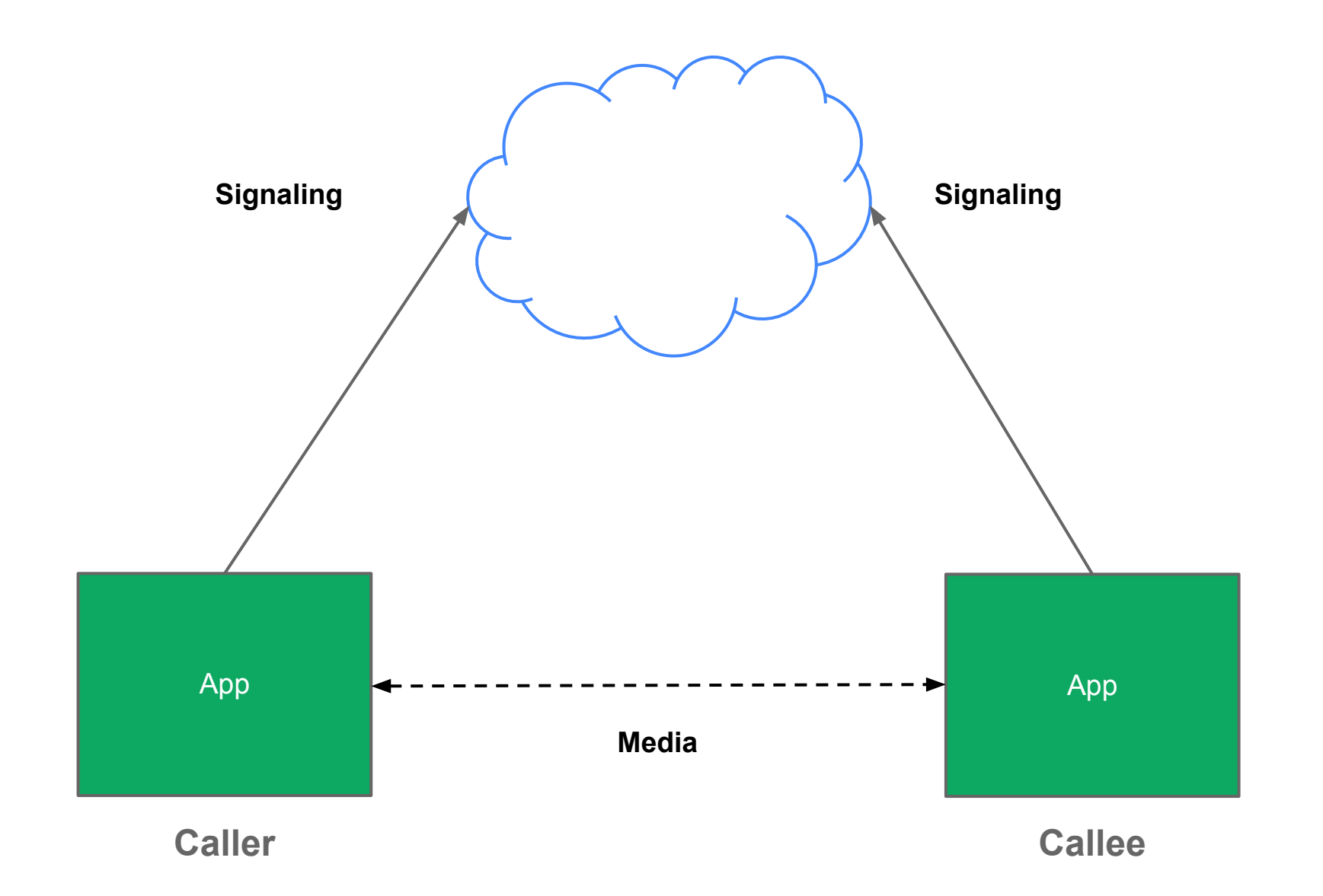

### **WebRTC: Approach Not Taken**

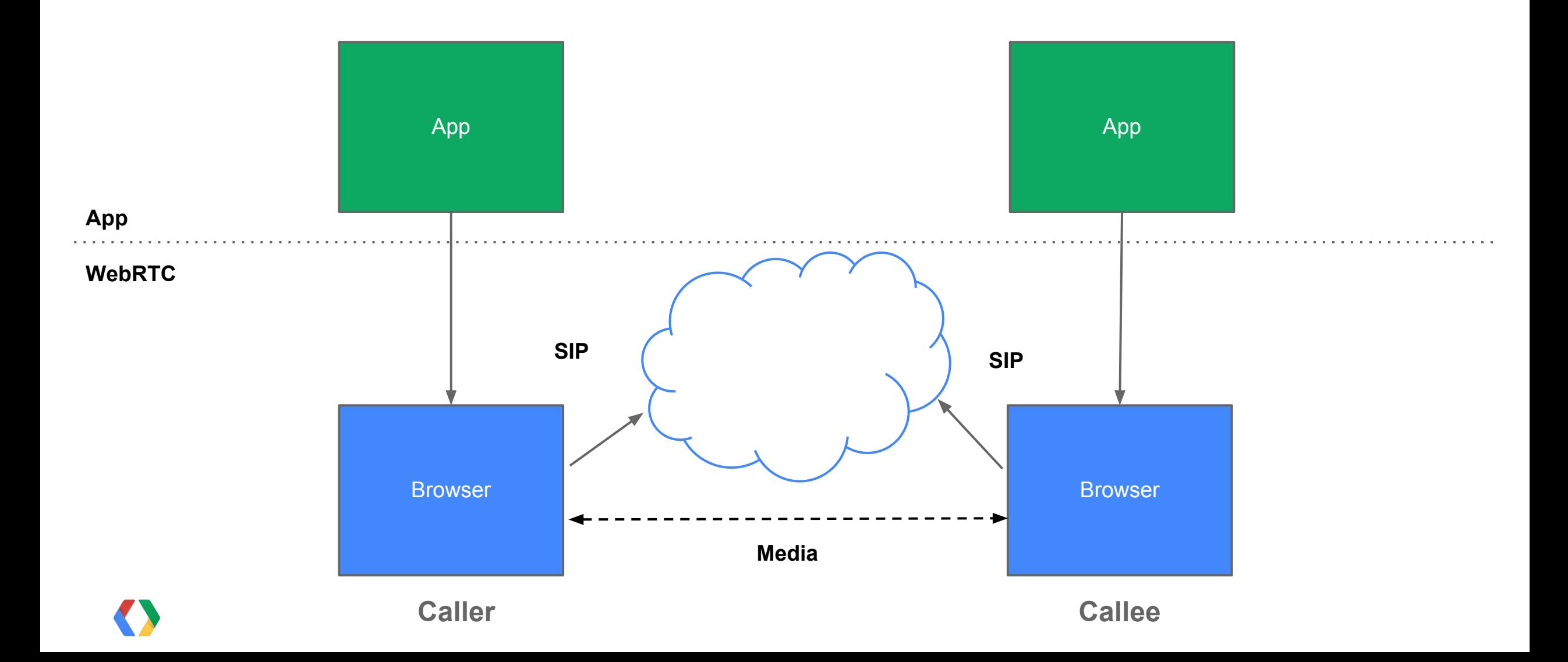

### **WebRTC: JSEP Approach**

Signaling vs Media

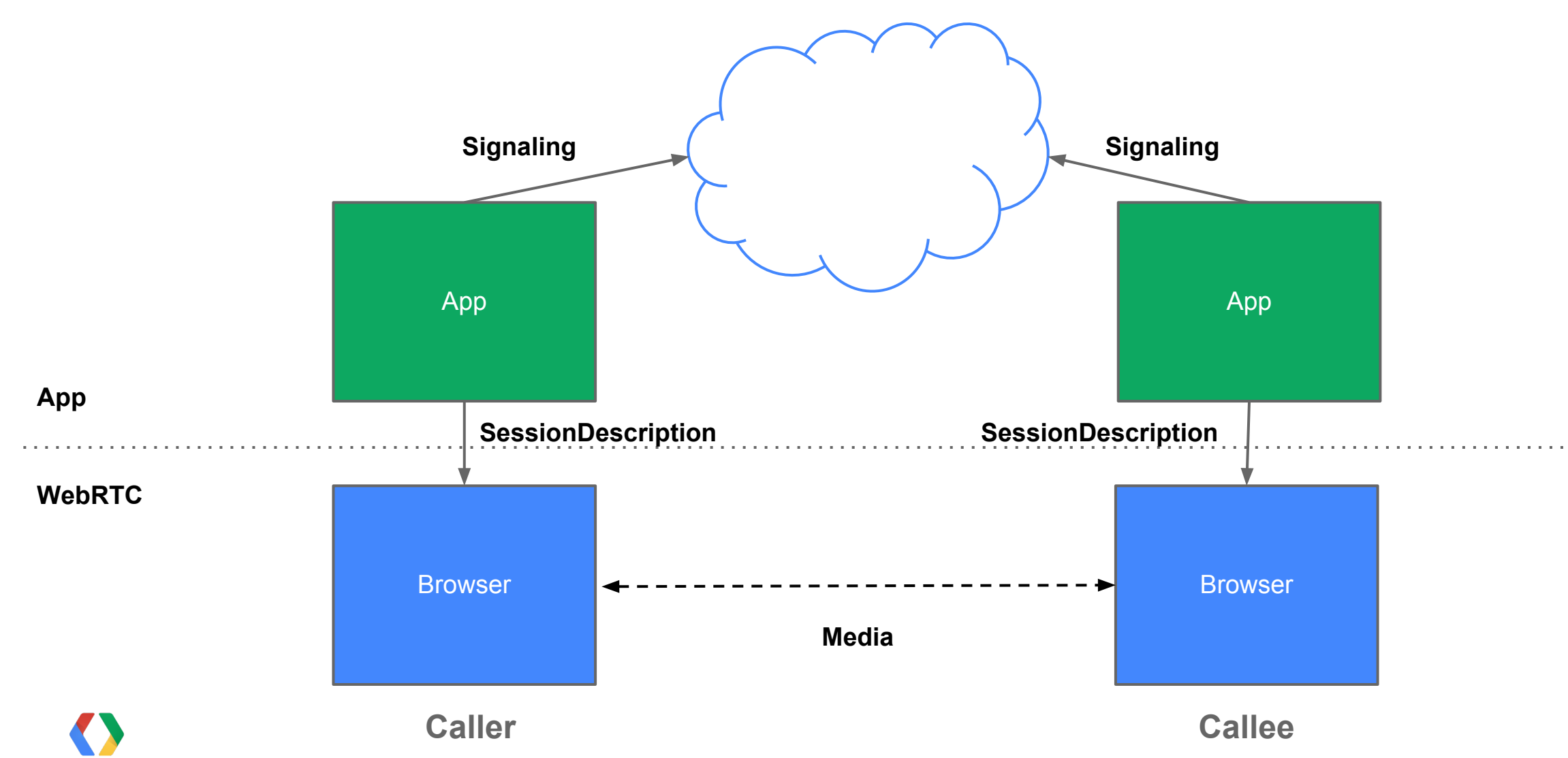

## **App Engine Example**

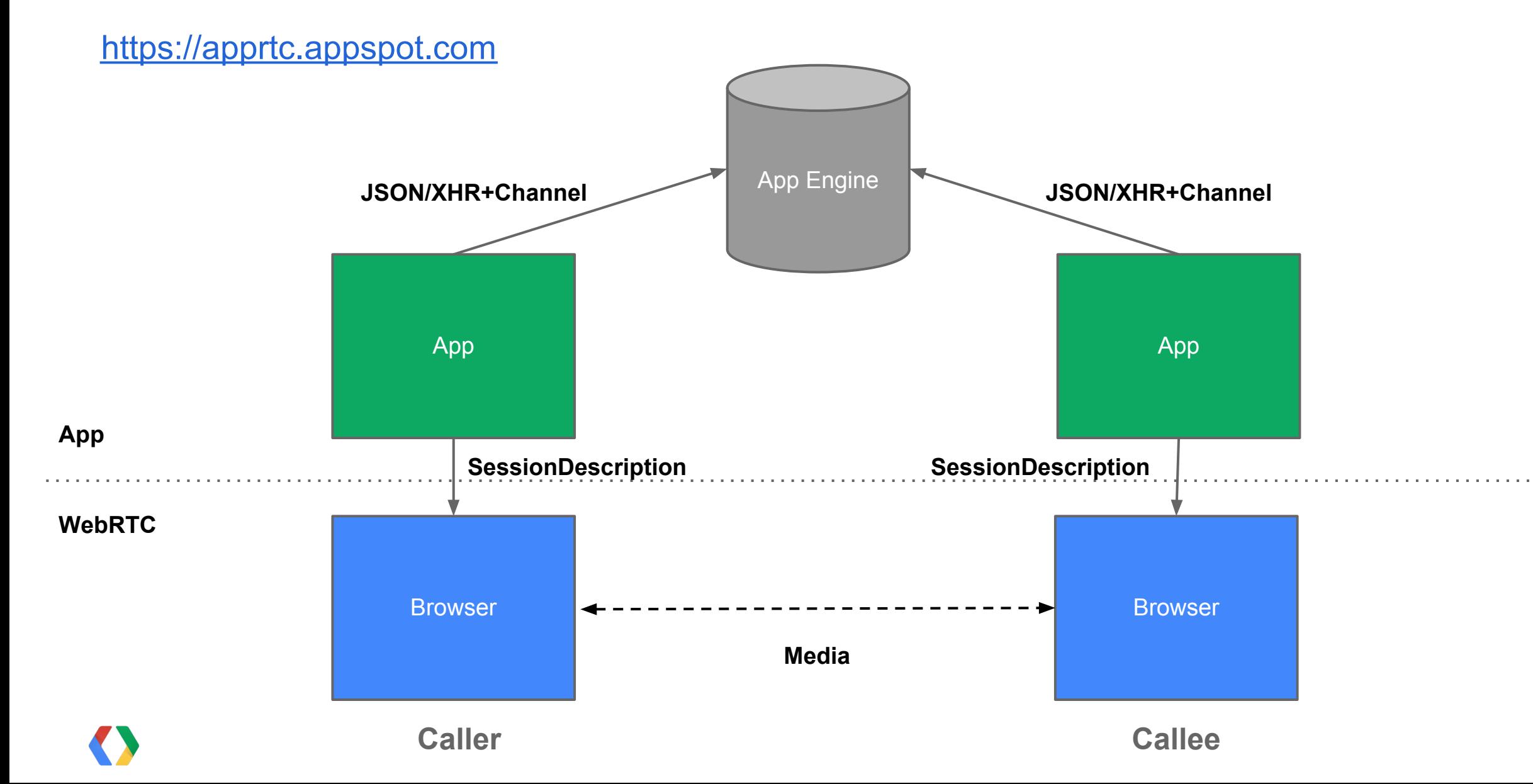

### **SIP Example**

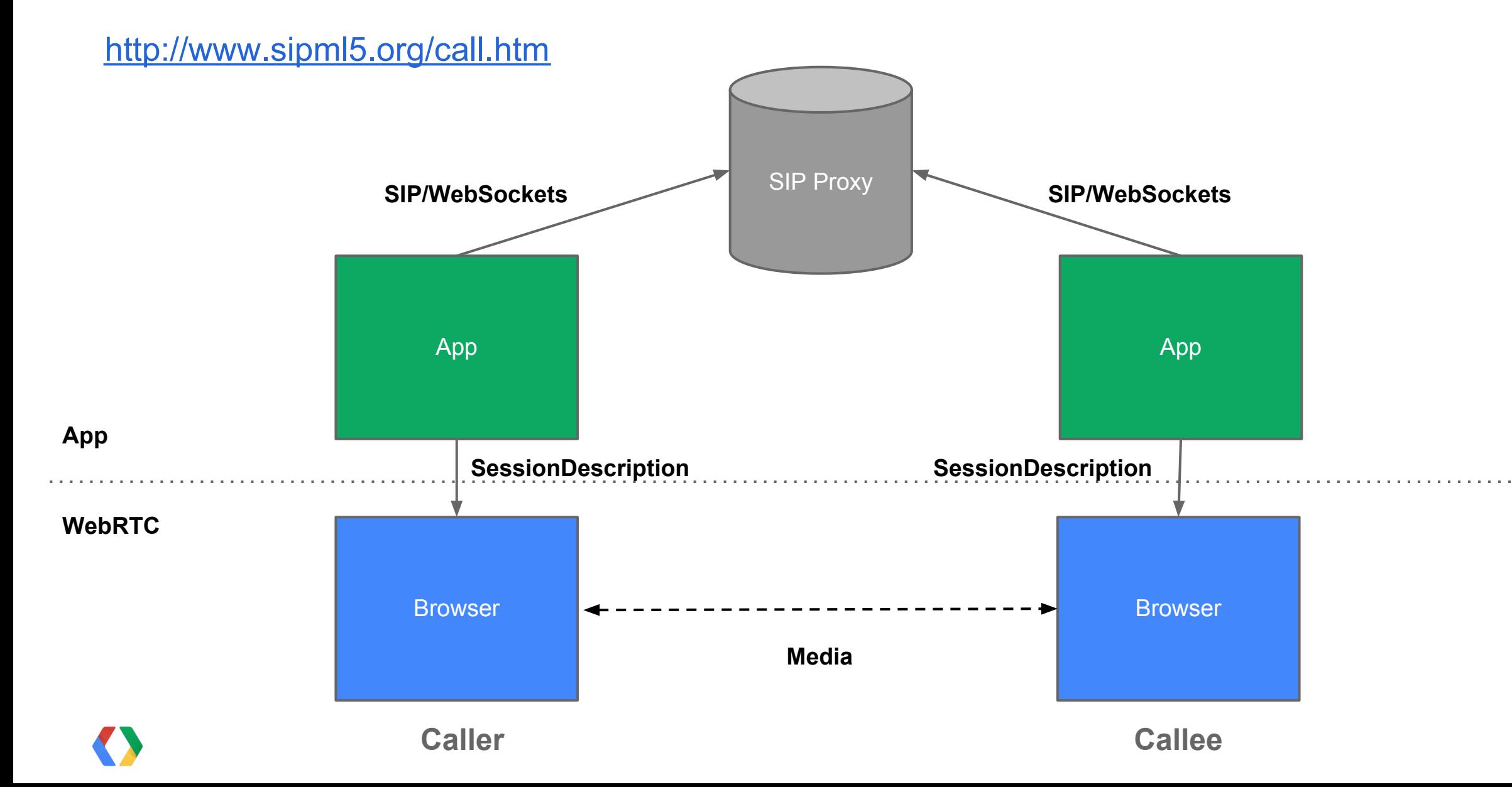

### **Setting Up a Session**

To start a session, a client needs:

- **● Local Session Description** (describes the configuration of the local side)
- **● Remote Session Description** (describes the configuration of the remote side)
- **● Remote Transport Candidates** (describes how to connect to the remote side)

These parameters are exchanged via signaling, and communicated to the browser via the **PeerConnection** API.

The initial session description sent by the caller is called an **offer**, and the response from the callee is called an **answer**.

Caller Sends Offer

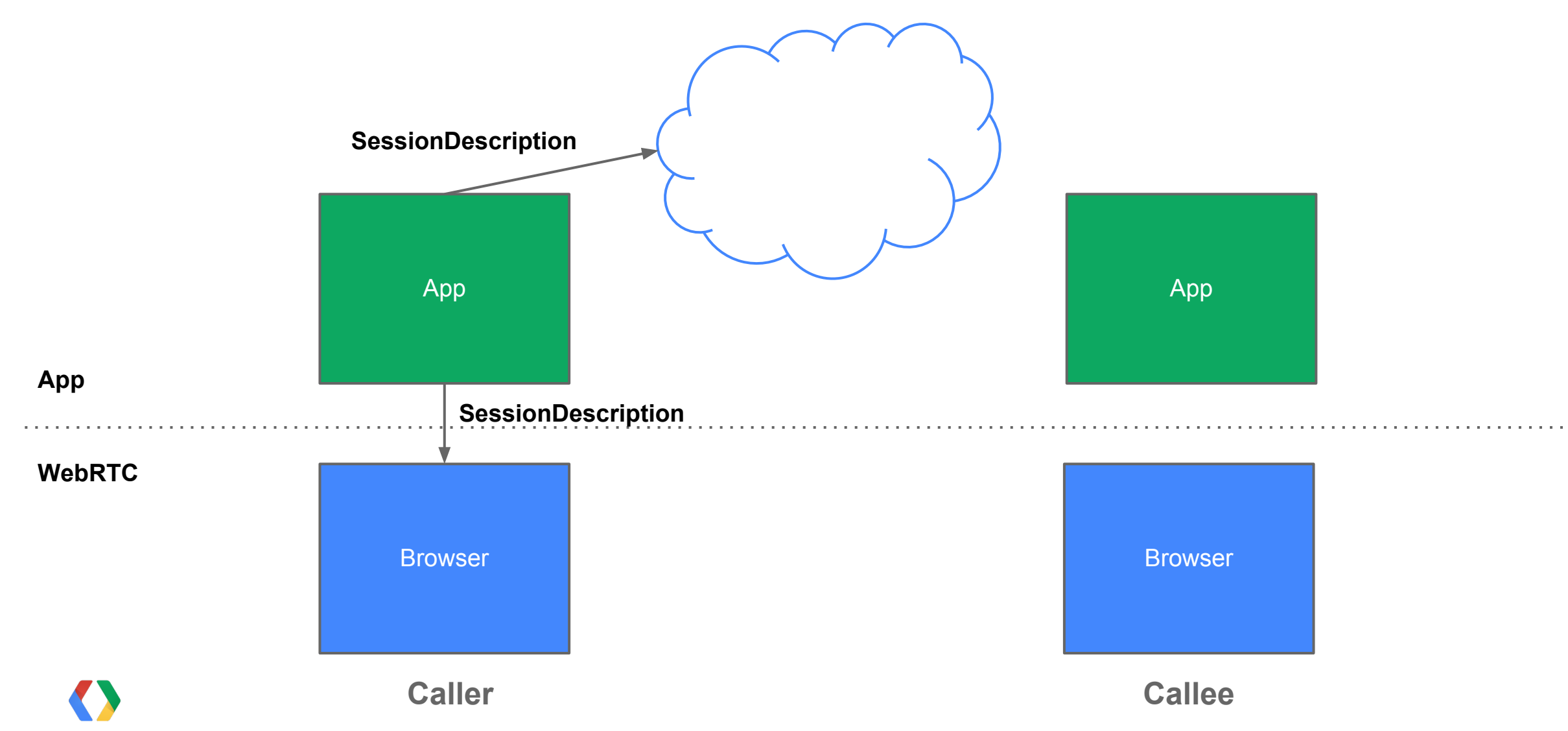

Callee Receives Offer

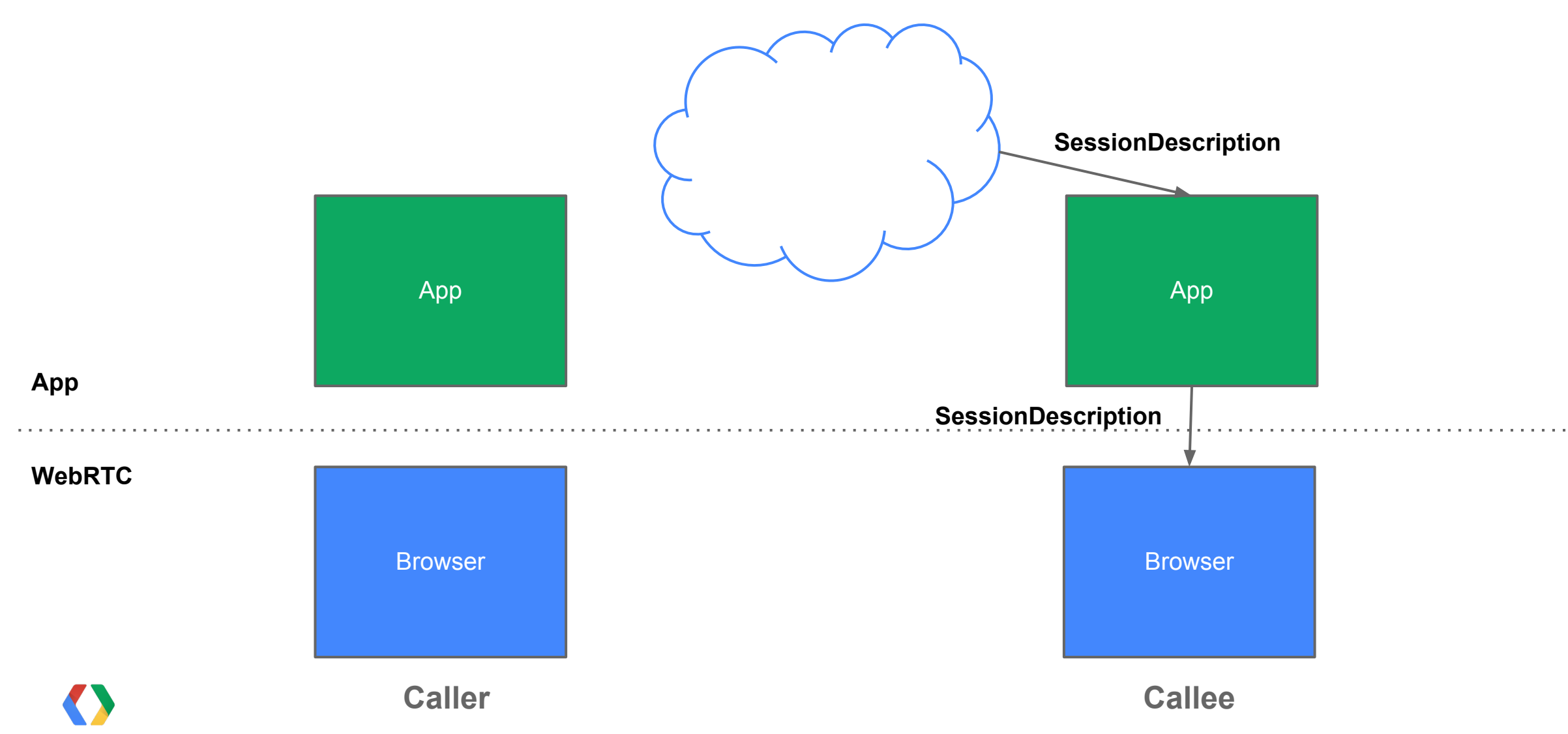

Callee Sends Answer

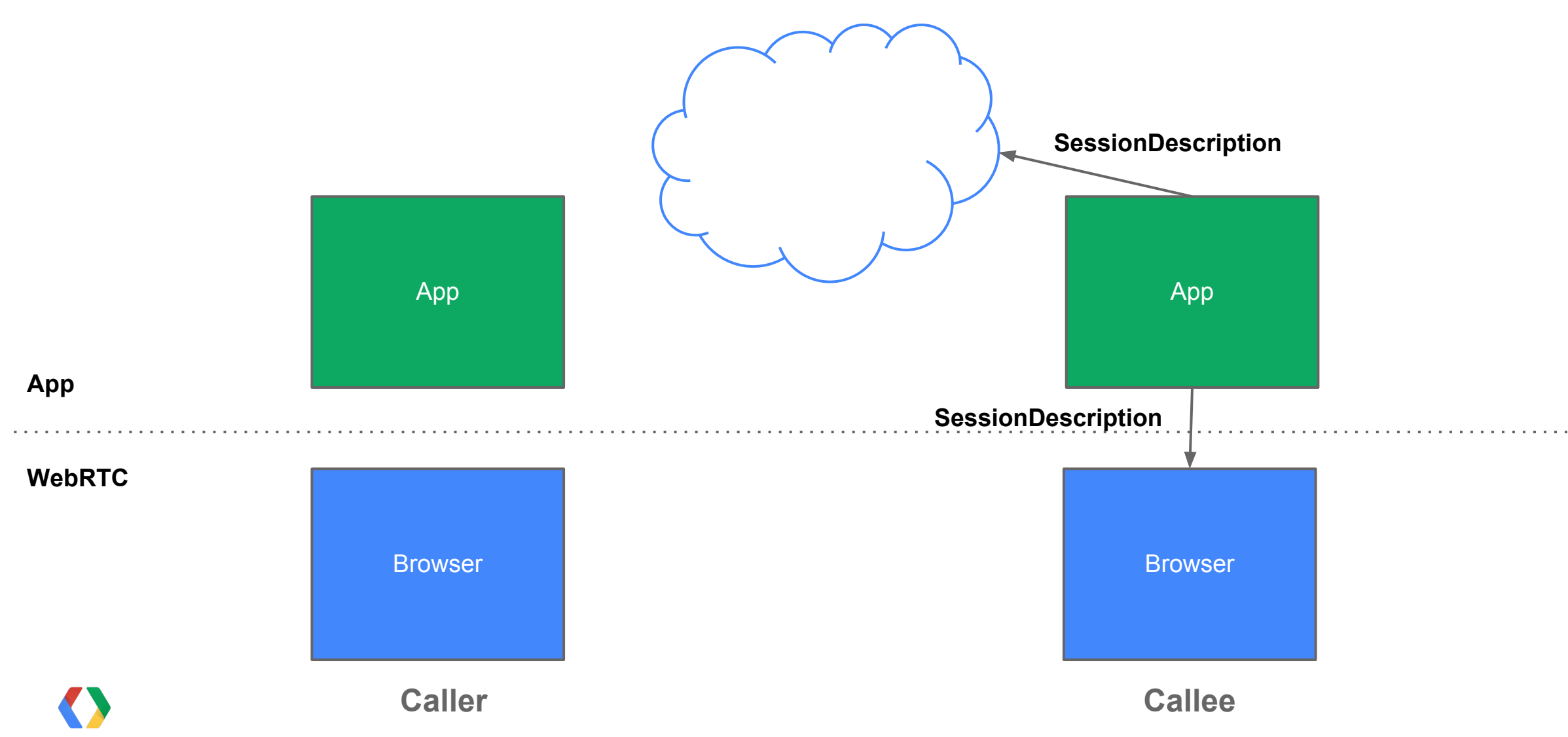

Caller Receives Answer

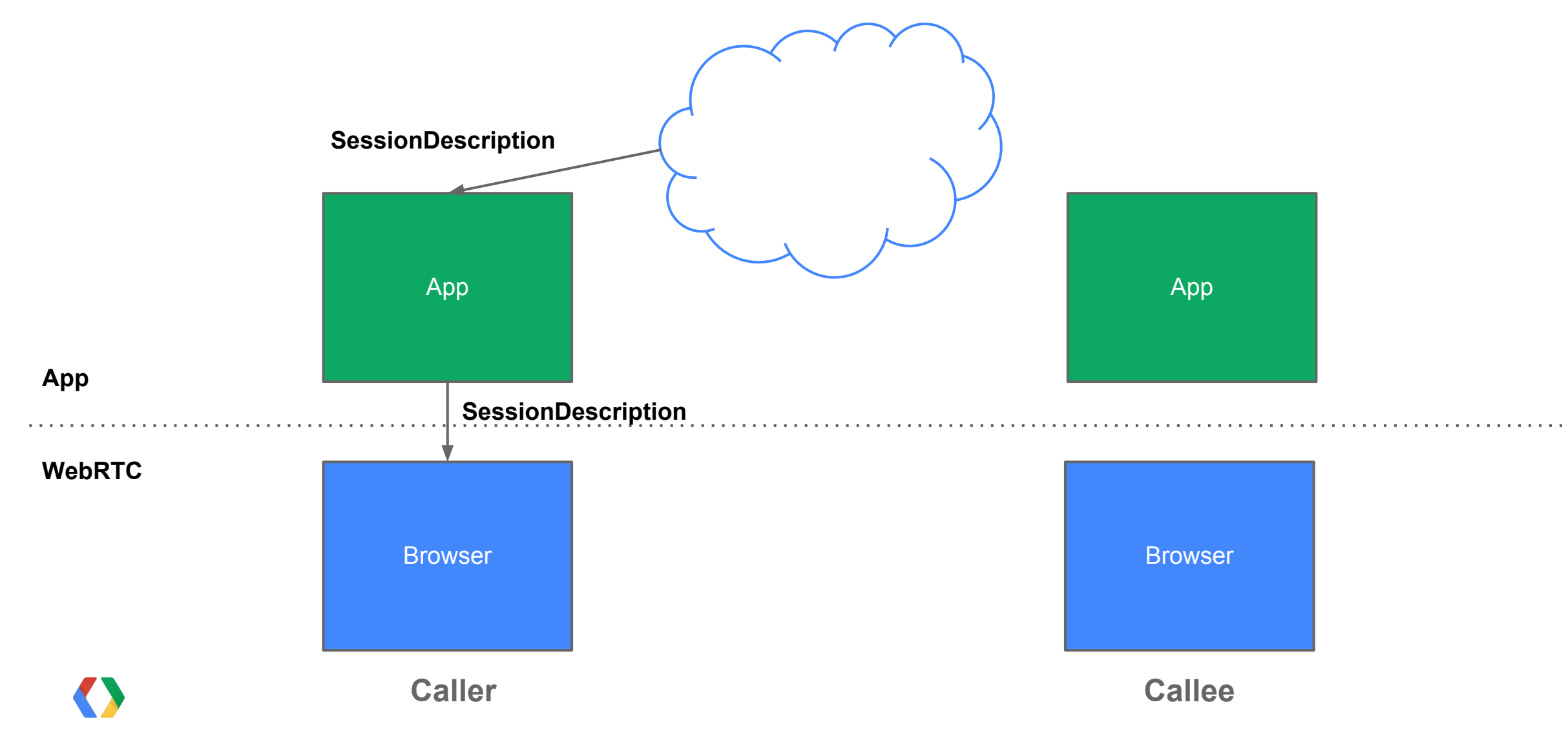

Media Flows

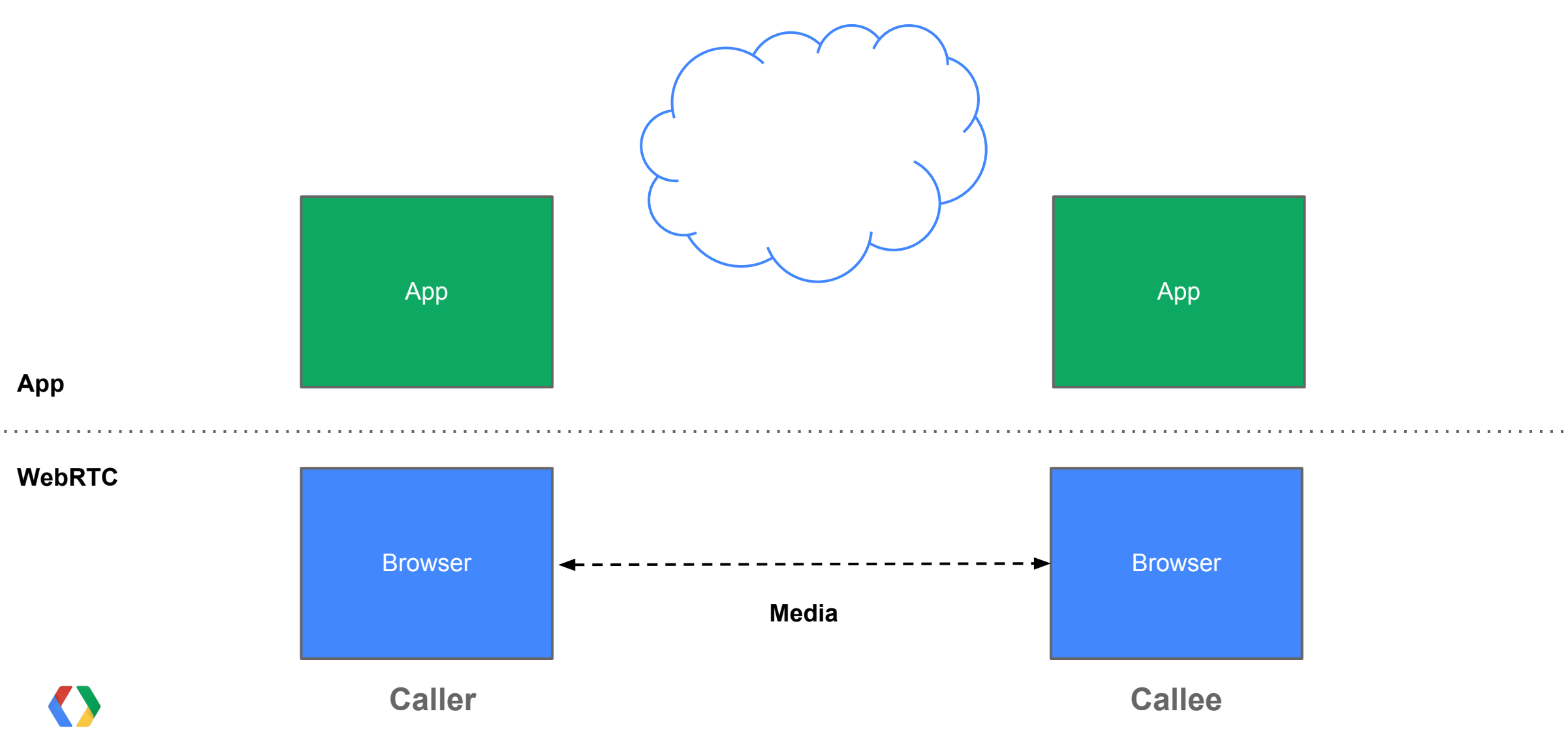

## **PeerConnection API**

Caller side

Create a new PeerConnection and add stream: **PeerConnection(config, iceCallback) addStream(stream)**

Create local SessionDescription and apply it: **createOffer(hints) setLocalDescription(type, desc) startIce()**

<wait for response from callee>

Receive remote SessionDescription and use it: **setRemoteDescription(type, desc)**

Callee side

<receive call from caller>

Create PeerConnection and set description: **PeerConnection(config, iceCallback) setRemoteDescription(type, desc)**

Create local SessionDescription and apply it: **createAnswer(offer, hints) setLocalDescription(type, desc) startIce()**

### **PeerConnection Sample**

### <http://webrtc-demos.appspot.com/html/pc1.html>

#### <script type='text/javascript'>

- pc1 = new webkitPeerConnection00(null, onIceCandidate1); *// create the "sending" PeerConnection*
- pc2 = new webkitPeerConnection00(null, onIceCandidate2); *// create the "receiving" PeerConnection*
- pc2.onaddstream = onRemoteStream;
- 
- var offer = pc1.createOffer(null); *// create an offer, with the local stream*
- pc1.setLocalDescription(pc1.SDP\_OFFER, offer); *// set it on the sending and receiving PeerConnection* pc2.setRemoteDescription(pc2.SDP\_OFFER, offer); var answer = pc2.createAnswer(offer.toSdp(), null); *// create an answer* pc2.setLocalDescription(pc2.SDP\_ANSWER, answer); *// set it on the receiving and sending PeerConnection* pc1.setRemoteDescription(pc1.SDP\_ANSWER, answer); pc1.startIce(); pc2.startIce(); *<i>pc2.startIce(); // start the connection process*
- pc1.addStream(localStream); *// add the local stream to the sending PeerConnection*
	-
	-
	- -

</script>

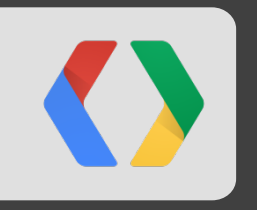

# **Backend Services**

Connecting WebRTC endpoints

### **WebRTC Signaling Channel**

- XMLHttpRequest works great for sending requests, but receiving them isn't as easy.
- This is a real issue when trying to set up a video call.
- App Engine's **Channel API** provides this server->client messaging path.

# **App Engine Channel API**

Establishing a Channel

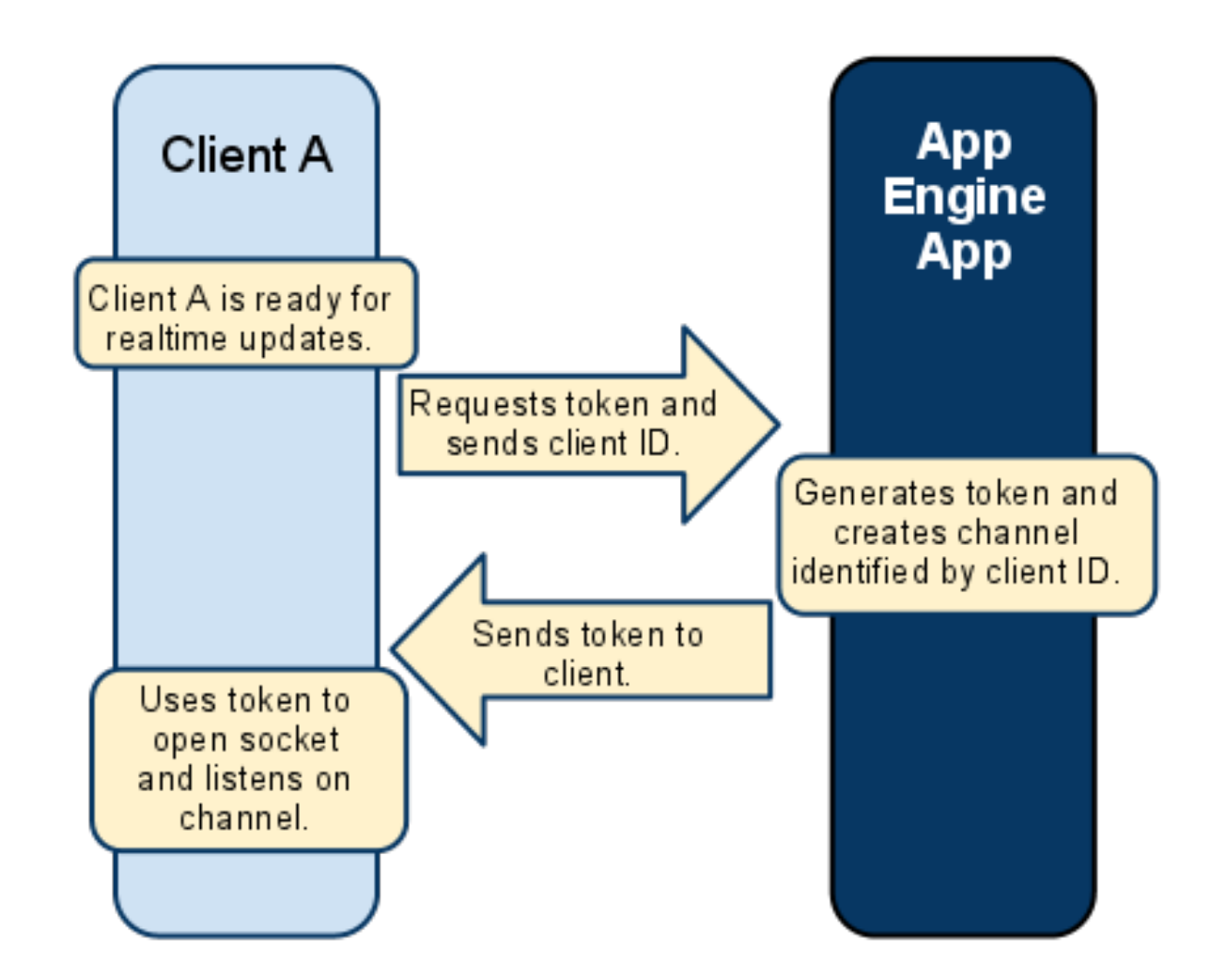

# **App Engine Channel API**

Sending a Message

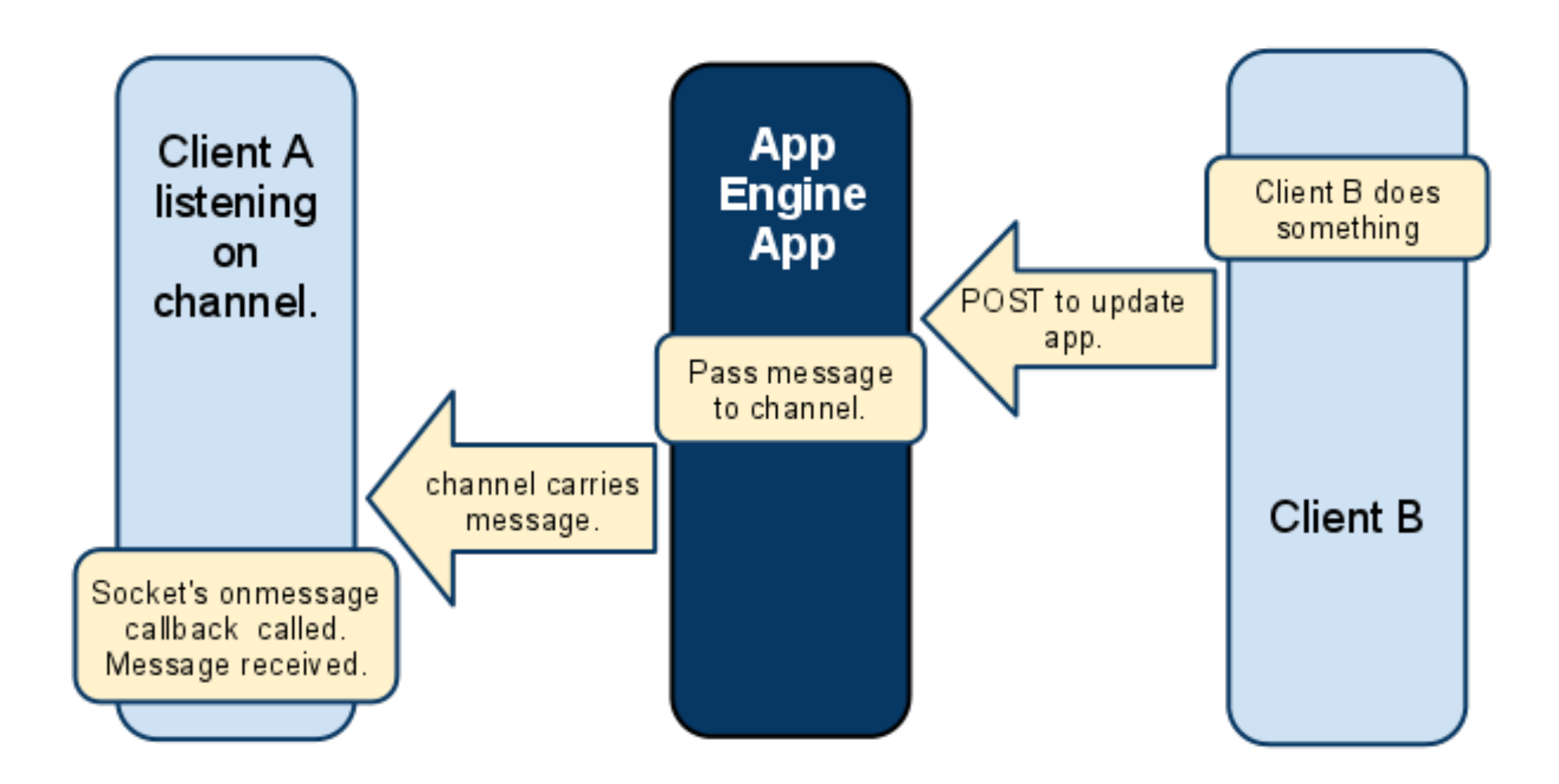

### **PeerConnection + Channel API**

### [http://webrtc-demos.appspot.com/html/pc2.html](http://webrtc-demos.appspot.com/html/pc1.html)

<script type='text/javascript'>

 channel = new goog.appengine.Channel(<token>); handler = { "onmessage": onChannelMessage }; socket = channel.open(handler);

 function onChannelMessage(msg) { offer = new SessionDescription(msg.data); pc2.setRemoteDescription(pc2.SDP\_OFFER, offer); answer = pc2.createAnswer(offer, null); pc2.setLocalDescription(pc2.SDP\_ANSWER, answer); xhr = new XMLHttpRequest(); xhr.open('POST', path, true); xhr.send(answer.toSdp());

}

## **AppRTC**

### [https://apprtc.appspot.com](https://apprtc.appspot.com?debug=loopback)

- Fully functional video calling application
- Built on App Engine infrastructure
	- Channel API
	- Datastore
- Shows how to use WebRTC features
	- PeerConnection API
	- Fast call setup
	- NAT Traversal
	- Encryption

### **AppRTC Demo**

### [https://apprtc.appspot.com](https://apprtc.appspot.com?debug=loopback)

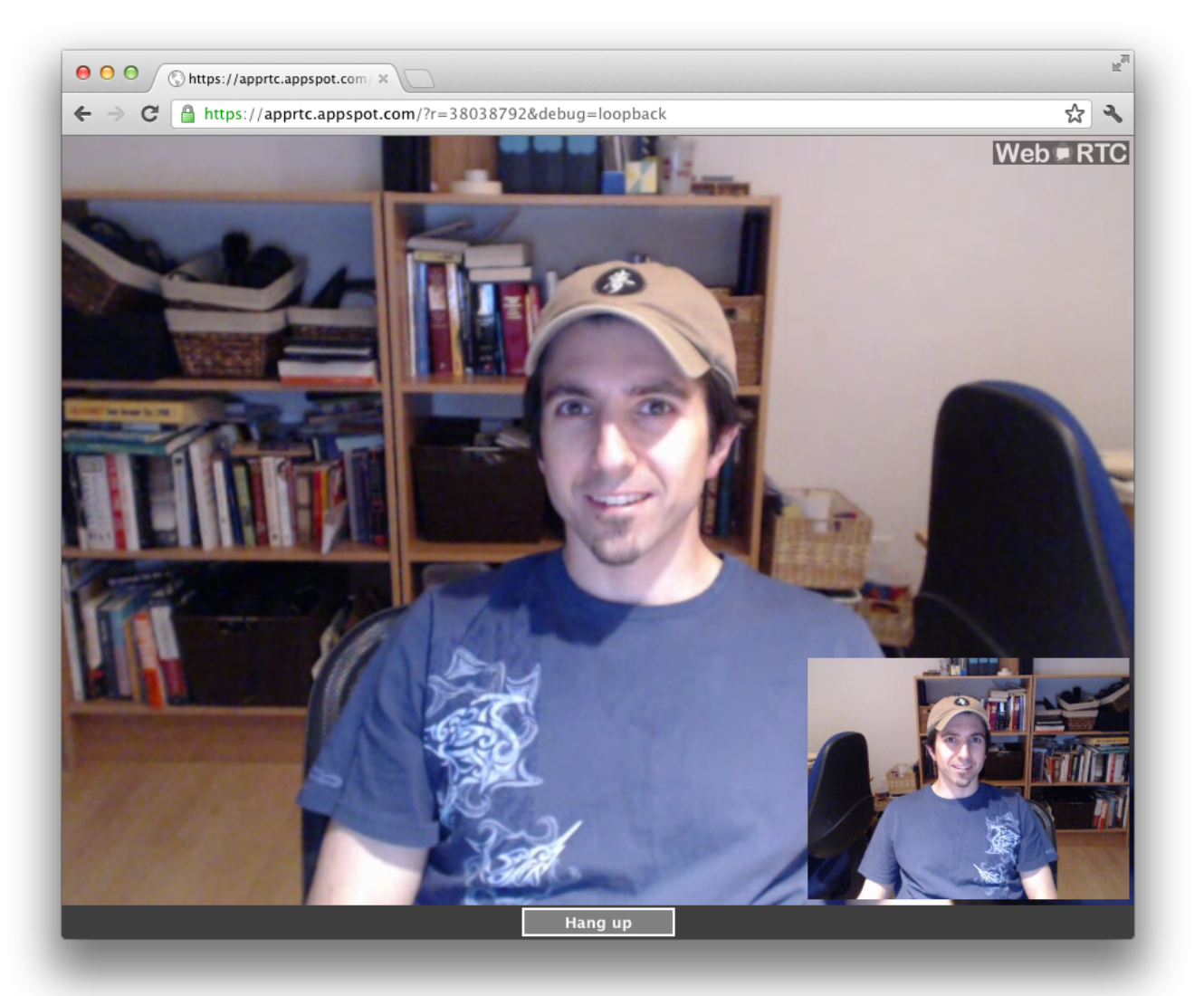

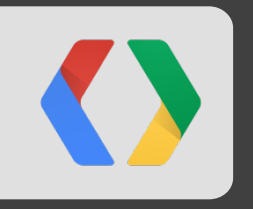

# **DataChannels**

P2P data in a browser

### **DataChannel Introduction**

**Peer-to-peer** exchange of arbitrary **application data**

- Low latency
- High message rate/throughput
- Optional unreliable semantics

Many real-world use cases

- Gaming
- Remote desktop applications
- $\bullet$  Real-time text
- File transfer
- Decentralized networks

### **DataChannel Key Features**

- Leverages PeerConnection session setup
- **Multiple simultaneous channels**, with prioritization
- **Reliable and unreliable** delivery semantics
- Built-in **security** (DTLS) and **congestion control**
- Can be used with or without audio/video
- Similar API to **WebSockets**
	- send(), onmessage()

### **DataChannel**

Basic Topology

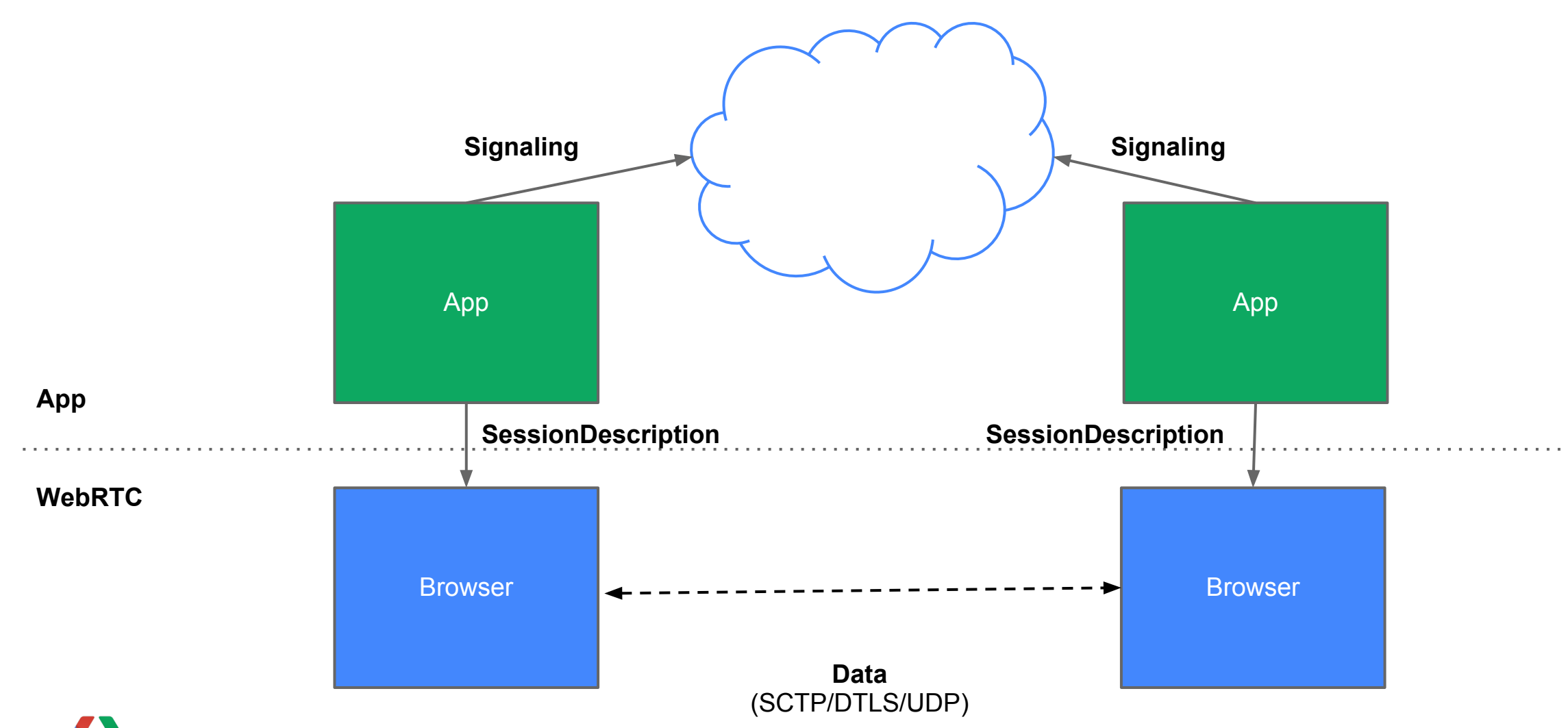

### **DataChannel Sample**

### <http://webrtc-demos.appspot.com/html/dc1.html>

#### <script type='text/javascript'>

 *// standard PeerConnection setup and offer-answer exchange omitted*  dc1 = pc1.createDataChannel("mylabel"); *// create the sending DataChannel (reliable mode)* dc2 = pc2.createDataChannel("mylabel"); *// create the receiving DataChannel (reliable mode)*

```
 // put received DataChannel messages into a textarea
dc2.onmessage = function(ev) {
   textarea2.value += evt.data
 }; 
  // send the contents of the local text field over the DataChannel
 function onSend() {
   dc1.send(input1.value); 
 }
</script>
```
### **DataChannel**

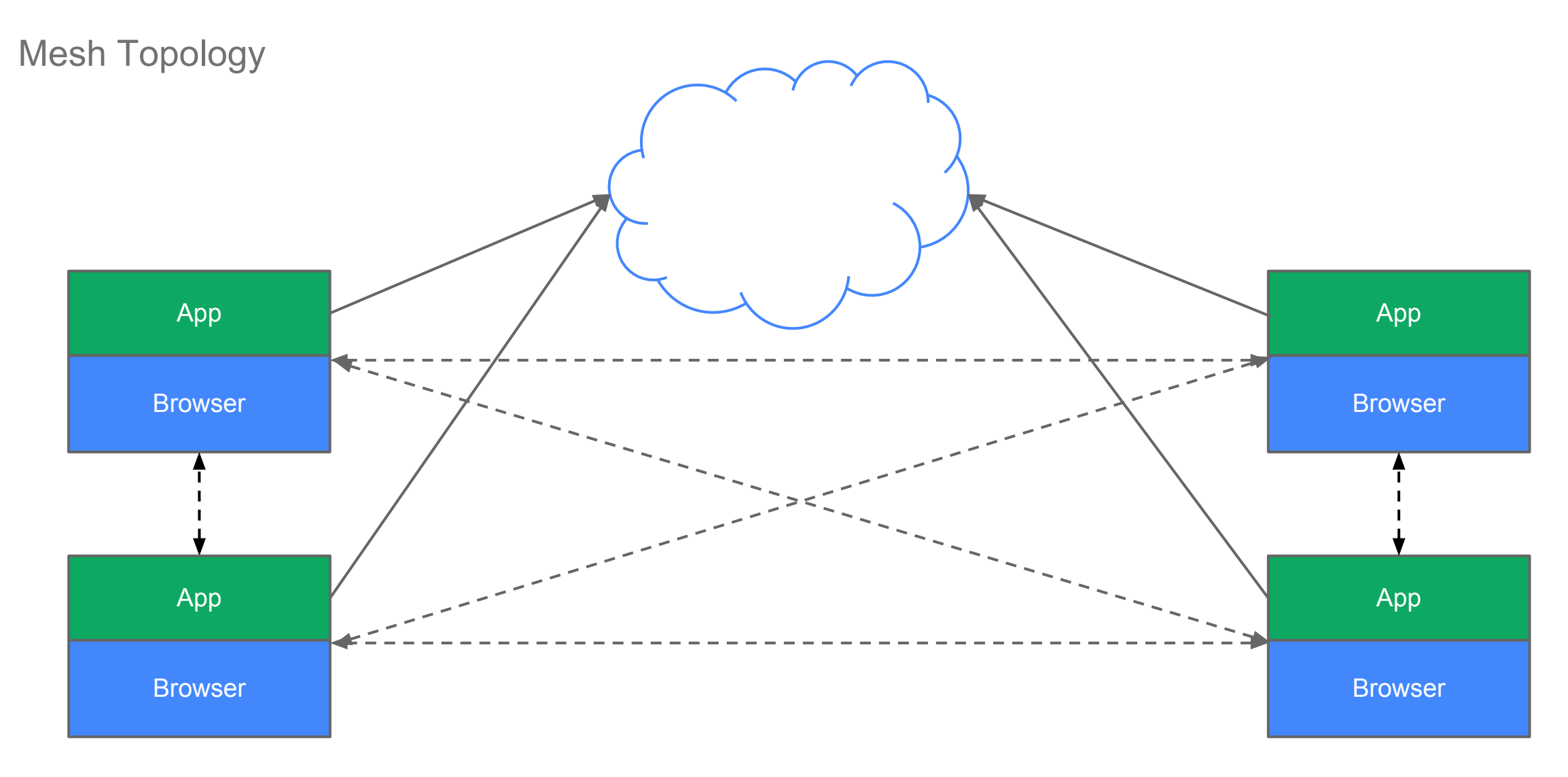

### **DataChannel**

DAG Topology

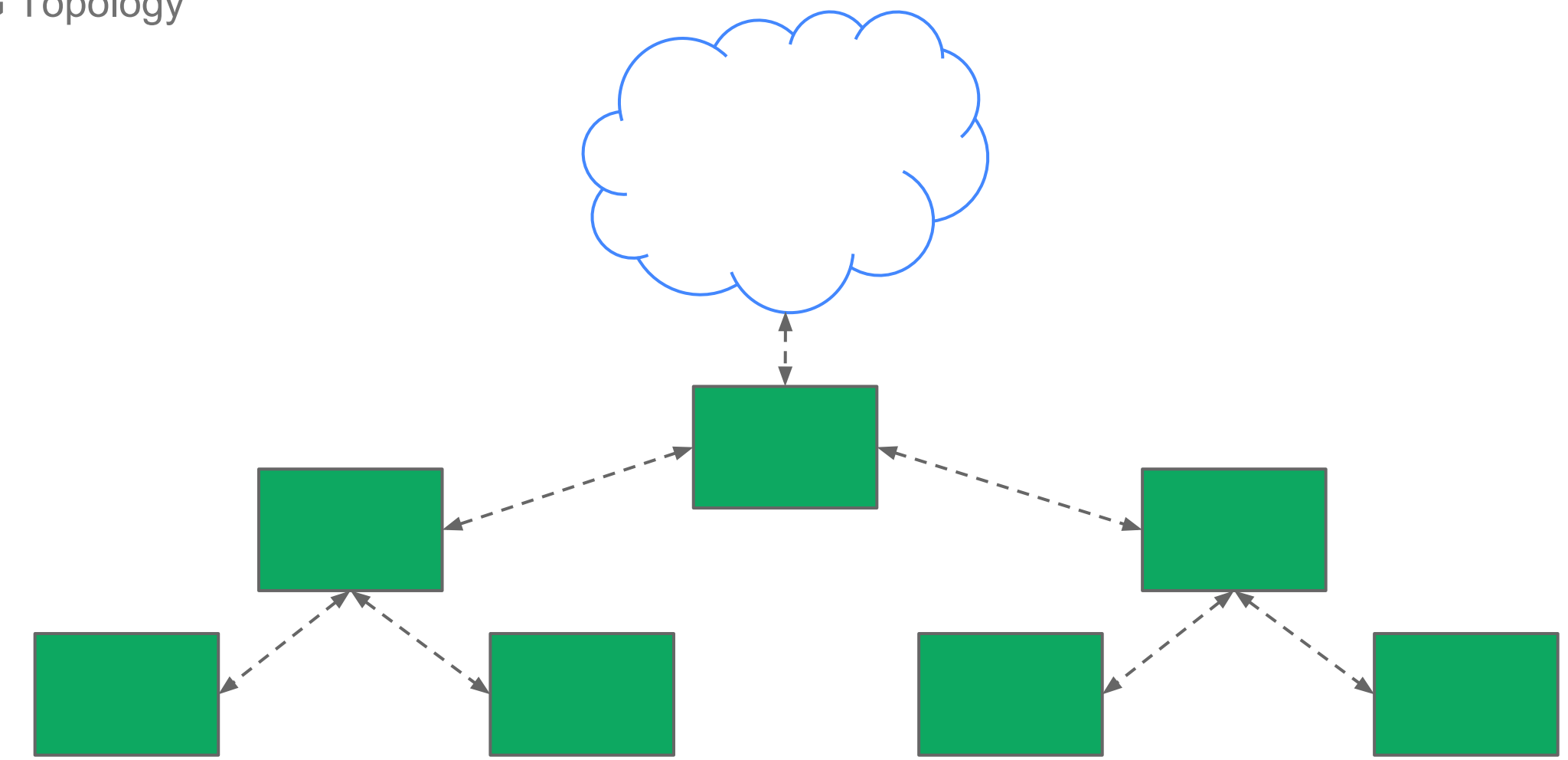

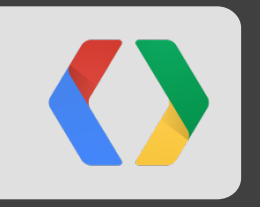

# **Recap**

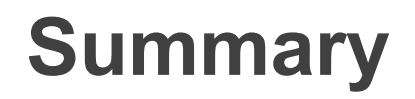

- State-of-the-art communications APIs now in the browser
- Fills in a key missing piece in the web platform
- Amazing apps will be built on this

### **WebRTC Availability**

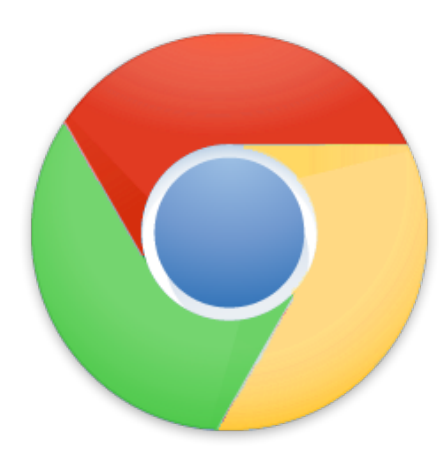

### ● **Chrome + ChromeFrame**

- Chrome 21: MediaStreams
- Chrome 22 (target): PeerConnection
- Q4 2012: DataChannels

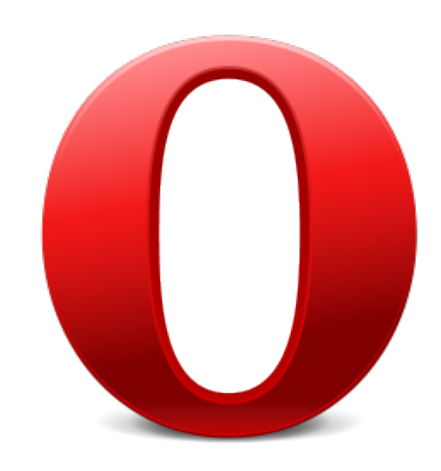

- **Opera**
	- Opera 12: MediaStreams

### **WebRTC Availability**

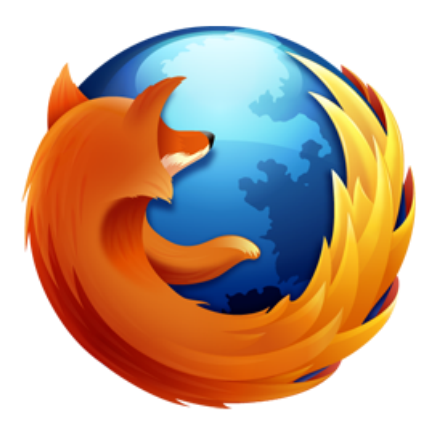

### ● **Firefox**

- o Early Q4 2012: MediaStreams
- Late Q4 2012: PeerConnection, DataChannels

- **● Other**
	- Internet Explorer support via ChromeFrame
	- Mobile browser support in progress
	- Native C++ implementations also available

### **WebRTC in ChromeFrame**

<http://www.google.com/chromeframe>

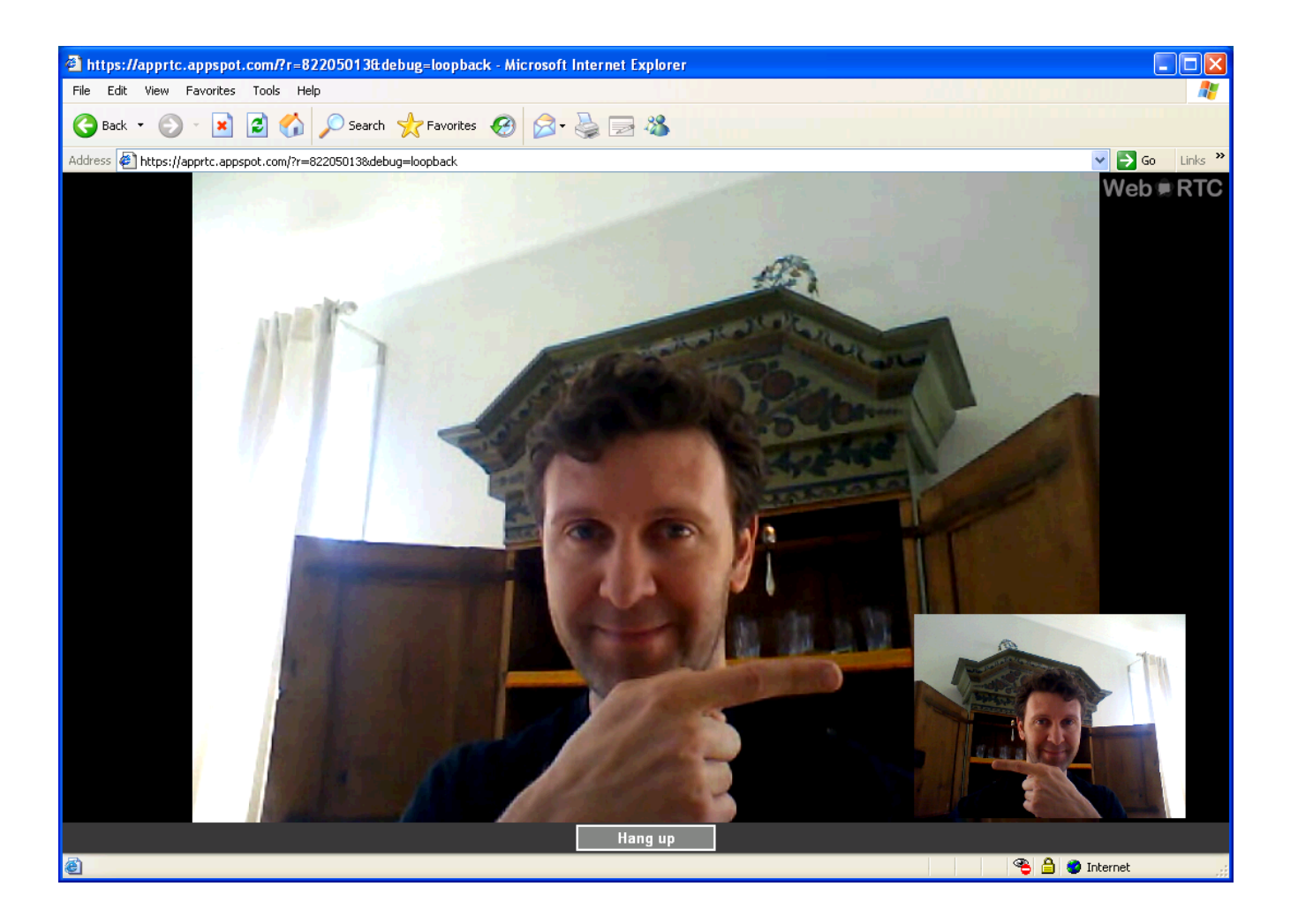

### **TwinSee Demo**

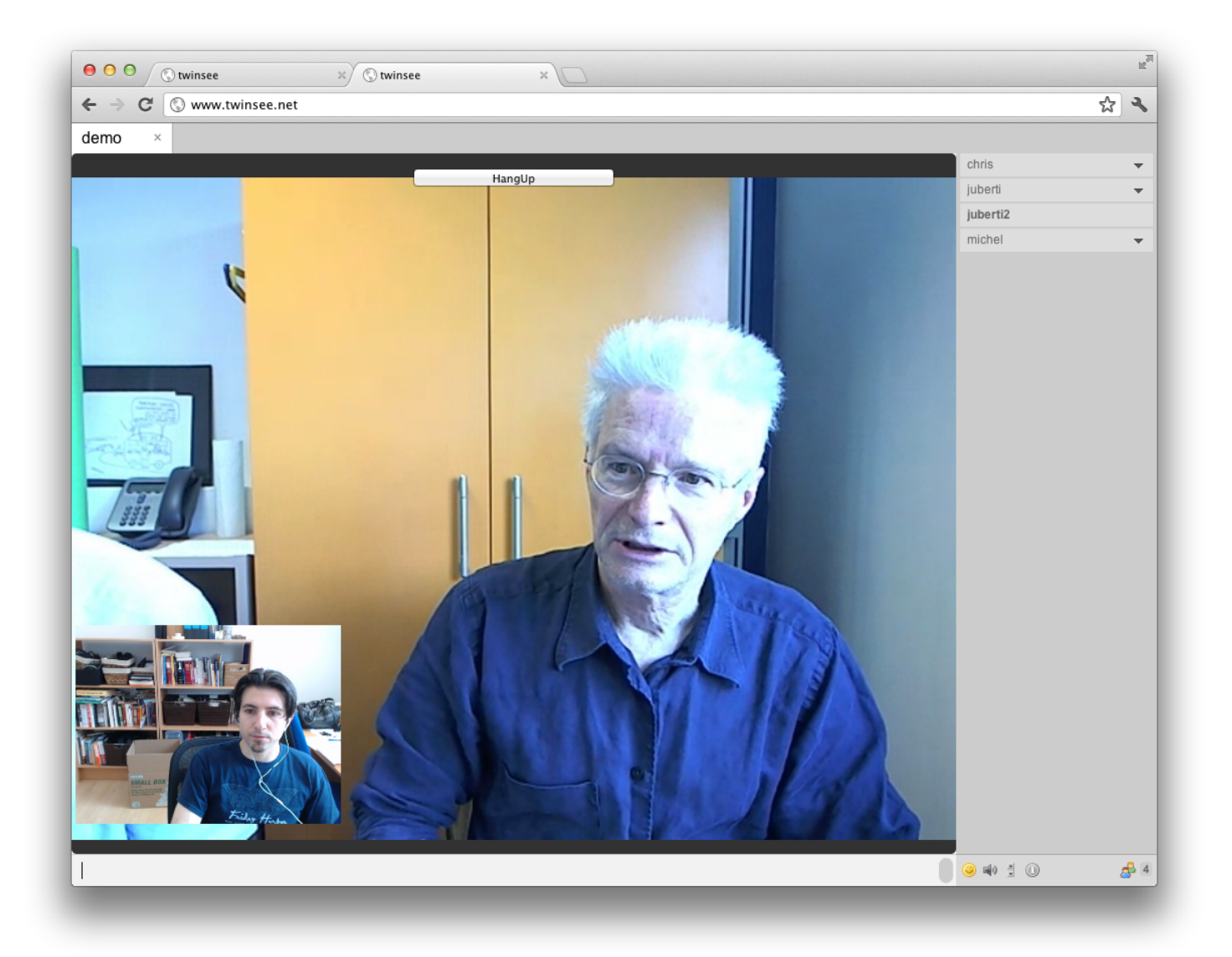

### **GitTogether Demo**

http://www.gittogether.com

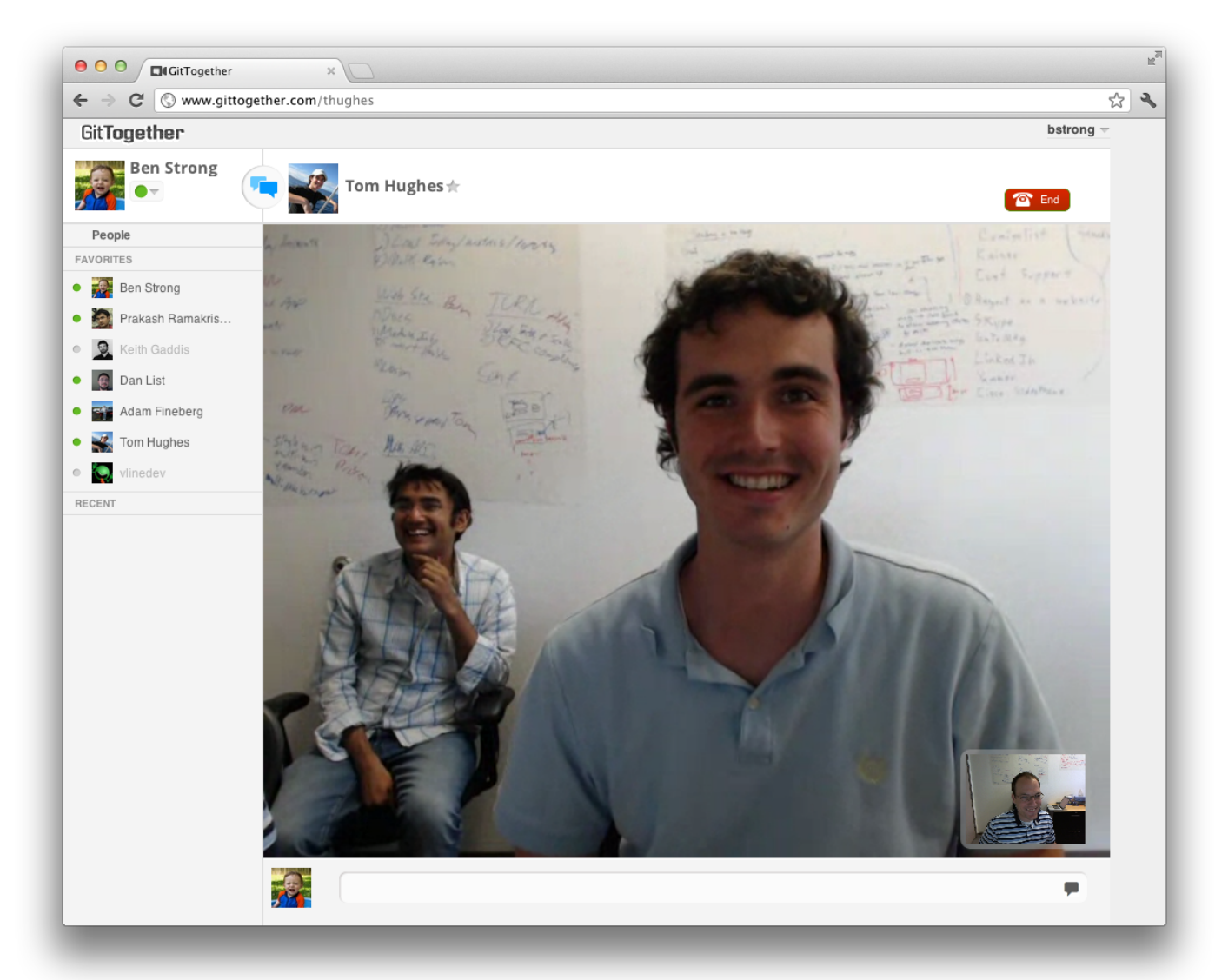

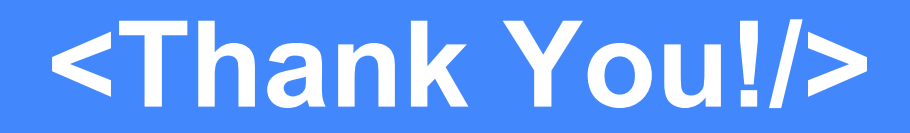

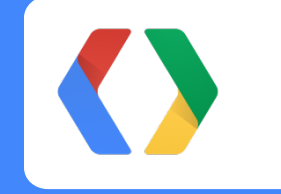

For more about WebRTC, visit **www.webrtc.org**

juberti@google.com @juberti +Justin Uberti

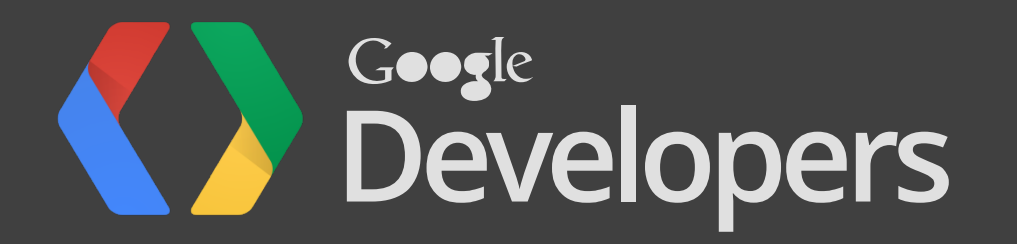